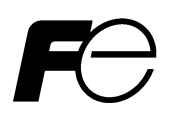

取扱説明書

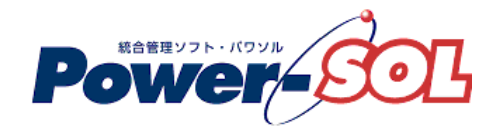

UPS モニタ for Linux 【概要編】

# 安全にお使いいただくために

●製品を使用する前に、必ずこのマニュアルをお読みください。

- ●注意事項を守って製品をご使用ください。
- ●このマニュアルは、必要なときすぐに参照できるよう、お手元に保管してください。

# 表記について

本書では、本ソフトウェアを安全に正しくお使いいただき、お客様への危害や財産への損害を未然に防止するために、 次の絵表示を使用しています。これらの絵表示の個所は必ずお読みください。

# ●安全性に関する事項

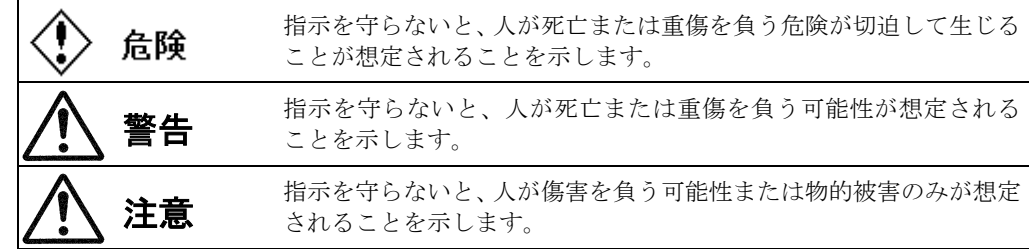

# ●安全のために

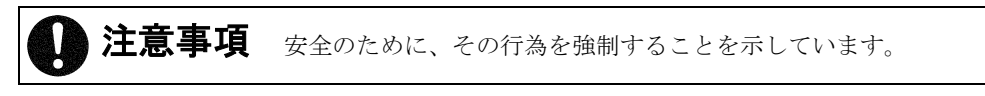

#### 2016 年 10 月 第 15 版

(1)本ソフトウェアおよび、本書の内容の一部または全部を弊社に無断で転載、複製、改変する事は禁止 されています。

(2)本書に記載されている各社製品名は、一般に各社の商標または登録商標です。

- (3)本ソフトウェアを使用した事によってシステムや機器に万一トラブルや故障が発生しても、弊社は原因 の如何に関わらず一切その責任を負いかねますのでご了承ください。
- (4)本ソフトウェアの仕様および本書に記載されている事柄は、将来予告無しに変更する事があります。
- (5)商品の内容については万全を期していますが、ご不審の点や誤り、本書の記載漏れなどお気づきの点が ありましたら、弊社までご連絡ください。
- (6)本ソフトウェアの CD-ROM 内には、本書記載以外の OS 対応版も同梱されています。本書記載以外の OS 対応版をご使用になる場合は、その OS 対応版の取扱説明書をご覧ください。

Copyright(C) Fuji Electric Co.,Ltd. All Rights Reserved.

# UPS モニタ for Linux 概要編

# 目次

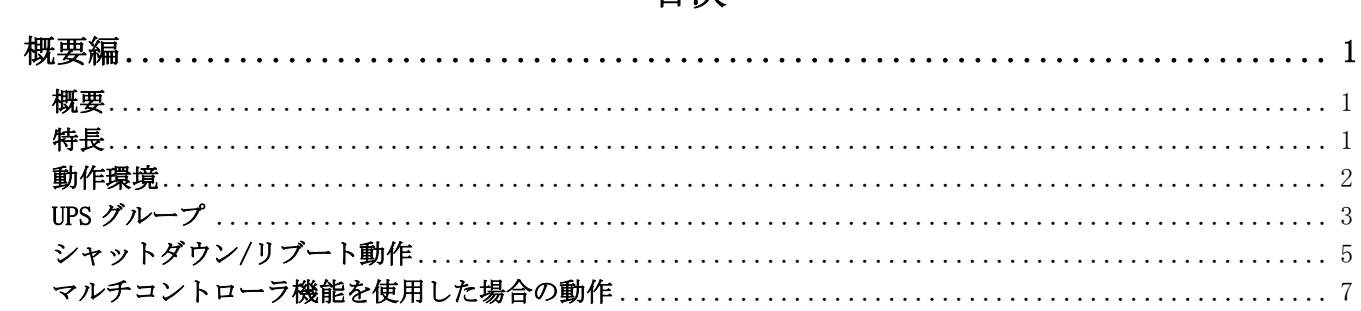

# <span id="page-4-0"></span>概要編

#### <span id="page-4-1"></span>概要

■UPS モニタとは、UPS(無停電電源装置)の状態監視、電源障害時の自動シャットダウンを行うソフトウェアです。 停電等の電源障害が発生した場合は、ソフトウェアが障害を検知し、OS のシャットダウンを自動的に行います。

■UPS モニタは、ネットワークに接続されていないコンピュータ(非ネットワーク環境)では使用できません。

■UPS モニタは、弊社指定の UPS を接続した場合に動作します。

# <span id="page-4-2"></span>特長

#### ■自動シャットダウン機能

電源障害時に、システムを自動的にシャットダウンします。設定した時間以上の電源障害の継続、または バッテリ電圧低下により、OS シャットダウンが開始します。OS シャットダウン後に UPS 出力が停止します。 (詳しくは、概要編「シャットダウン/リブート動作」を参照してください)

弊社指定の UPS 型番について詳しくは、付録編「付録D UPS 通信方式対応表」を参照してください)

## ■モード切替機能

表示、設定、デフォルト設定の 3 つのモードを選択できます。

## ■ログ管理機能

UPS 状態(運転、停止、停電、復電等のイベント)データに日付、時刻を付加して、イベント発生毎に ログファイルに保存します。イベントログは、表示メニューから参照することができます。 また、指定されたサンプリング間隔に従い、UPS の計測情報をログファイルに記録します。

#### ■ネットワーク機能

複数のコンピュータを複数のグループとして管理する事ができます。UPS と通信ケーブルで接続される コンピュータを「UPS モニタ(コントローラ)」、ネットワークで接続され同一 UPS から電源供給を受けている コンピュータを「UPS モニタ(メンバ)」と呼びます。「UPS モニタ(コントローラ)」と「UPS モニタ(メンバ)」を 合わせて「UPS グループ」と呼びます。

(詳しくは、概要編「UPS グループ」を参照してください)

#### ■マルチコントローラ機能(UPS モニタ(メンバ)のみ)

複数の UPS の状態に基づいて、自動シャットダウン機能、スケジュール運転を行います。 (詳しくは、概要編「UPS モニタ(メンバ)のマルチコントローラ機能」を参照してください)

#### ■DHCP 環境に対応

IP アドレスを自動取得するコンピュータ上においても、「UPS モニタ(コントローラ)」および「UPS モニタ(メン バ)」を使用することができます。

## <span id="page-5-0"></span>動作環境

```
■オペレーティング・システム(OS)
  ・SuSE Linux
    EnterpriseServer 8/9/10 *1
  ・Debian Linux 3.0r3/3.1r1
  ・Red Hat Linux 7.2/7.3/8/9
    WS 2.1/3/4
    ES 2.1/3/4
    AS 2.1/3/4
    Server 5 *1
    Desktop 5 *1
  ・Red Hat Enterprise Linux 7.2
  ・CentOS 7.2
  ・Turbo Linux
    Server 7/8
    WorkStation 7/8
  ・Miracle Linux V2.0
  ・Laser5 7.2
■コンピュータ
  CPU :Intel 社製 CPU(PentiumII 300MHz または同等 CPU 以上を推奨)を搭載した
                 PC/AT 互換機または PowerPC を搭載した PC/AT 互換機
  メモリ :256MB 以上を推奨(各 OS により異なる)
                  ※本プログラムが動作するために使用するメモリ量は、およそ 32MB です。
  HDD :70MB 以上の空き容量を推奨
```
※HDD の使用量として、インストール直後では、およそ 55MB 程度使用します。 また、電源ログや計測ログ等のログ情報を取得していますので、イベントの発生状況・ 計測ログのサンプルレート及び保有期間の値によって HDD の使用量は変動します。 推奨値は、計測ログのサンプルレート及び保有期間をデフォルト値のまま運用した 場合の予想使用量です。 (デフォルト値:計測ログサンプリング間隔:30 分、計測ログ保有期間:30 日)

```
シリアルポート :COM1~COM4 までのいずれか 1 つを占有
```
- CRT 解像度 :VGA(640 × 480)以上を推奨
- ネットワーク :LAN カード(10BASE-T または 100BASE-TX)
- 通信プロトコル :TCP/IP(UDP/IP)

■UPS 専用通信ケーブル:1本

弊社 DL3 シリーズ(付属通信ケーブル)・・・DL3120(※) 弊社 DL5 シリーズ(付属通信ケーブル)・・・DL5115 弊社 DL9 シリーズ(付属通信ケーブル)・・・DL9125、DL9126、DL9127、DL9145 弊社 EX100(PEN) (付属通信ケーブル) 弊社 UX100(PET) (オプション通信ケーブル) ※シリアルポート(通信ポート)が装備されているモデルに限ります。

\*1 SUSE Linux Enterprise Server 10 や Red Hat Enterprise Linux 5 等の OS に UPS モニタ(コントローラ)をイ ンストールして、UPS モニタ(メンバ)を使用する場合に、UPS モニタ(コントローラ)と通信異常が 発生する場合があります。インストール前に付録編「付録 A トラブルシューティング」[Q8]の[A8] ⑥を 参照してください。

## <span id="page-6-0"></span>UPS グループ

UPS モニタを使用すると UPS が 1 台のコンピュータを保護する構成だけではなく、2 台以上のコンピュータを 「UPS グループ」として保護する構成とすることができます。

#### ■UPS グループ

1 台の UPS が 1 台以上のコンピュータを保護する場合に、UPS の保護を受けるコンピュータ全体を「UPS グループ」 と呼びます。

UPS グループの中で、UPS とシリアル接続されるコンピュータは 1 台だけで、このコンピュータを「UPS モニタ(コ ントローラ)」と呼びます。また Network Agent Card 自身がコントローラの機能を持っており、UPS モニタ(コン トローラ)および Network Agent Card を「UPS コントローラ」と呼びます。

UPS グループの中で、UPS コントローラ以外のコンピュータを「UPS モニタ(メンバ)」と呼びます。

以下の図は、UPS とコンピュータの「UPS グループ」「UPS コントローラ」「UPS モニタ(メンバ)」の関係を 表したものです。

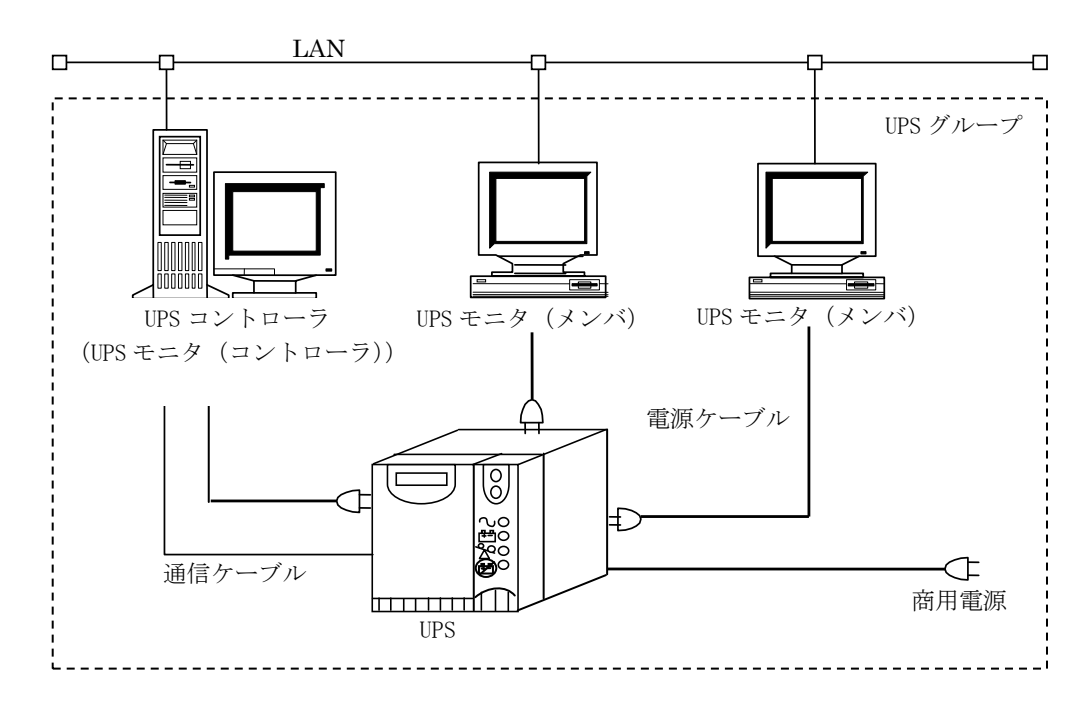

# ■UPS グループでの必要条件

「UPS モニタ(メンバ)」は、UPS 監視状態と電源障害情報を「UPS コントローラ」から取得しています。 「UPS モニタ(メンバ)」が稼動するには、「UPS コントローラ」も稼動していなければなりません。 つまり、UPS モニタ(メンバ)に電源障害情報が知らされないということになり、UPS モニタ(メンバ)の シャットダウンは行われません。

# 注意事項

※UPS コントローラが稼動していない場合は、UPS モニタ(メンバ)が、UPS コントローラからの UPS 監視状態と電 源障害情報を得ることができません。

# ■UPS モニタ (メンバ)のマルチコントローラ機能

複数の UPS の状態を判断し、コンピュータの自動シャットダウン制御を行う機能を「マルチコントローラ機能」 と呼びます。

マルチコントローラの機能は「UPS モニタ(メンバ)」だけが持っている機能です。以下の図は UPS モニタ(メンバ) のマルチコントローラ機能を使用する場合のシステム構成例を表したものです。

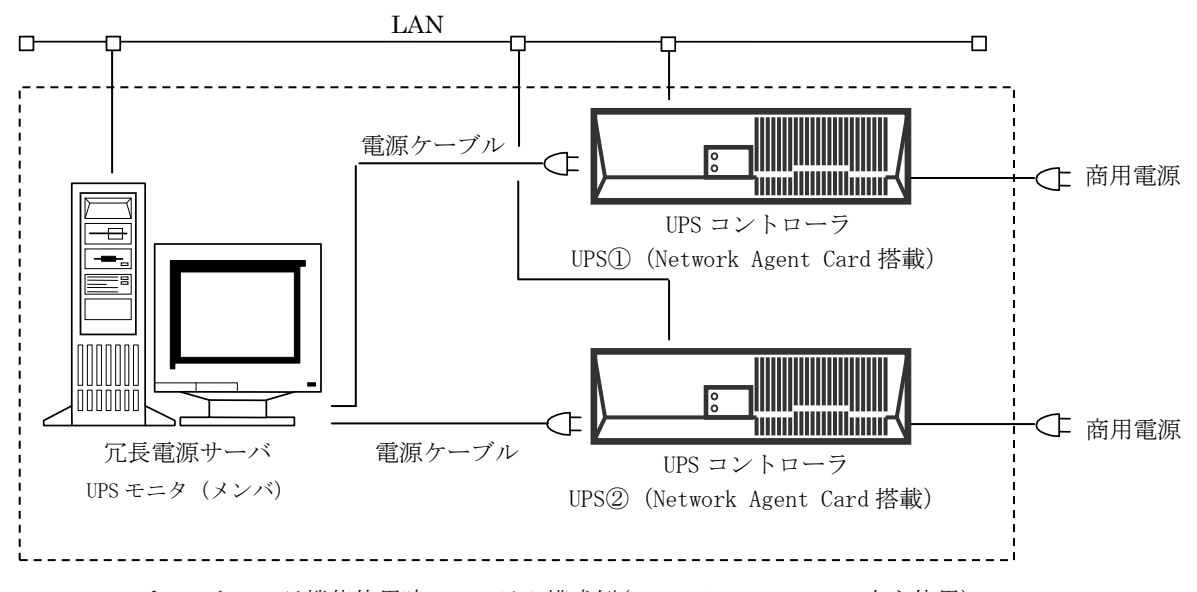

マルチコントローラ機能使用時のシステム構成例(Network Agent Card2 台を使用)

詳しくは、操作編(UPS モニタ編)「マルチコントローラ機能」を参照してください。

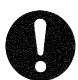

# 注意事項

※ Network Agent Card および UPS モニタ(コントローラ)が動作していない場合や、UPS モニタ(メンバ)~Network Agent Card および UPS モニタ(コントローラ)間が通信異常となっている場合は UPS 状態の取得が 行えないため自動シャットダウン制御ができません。

※マルチコントローラ機能を使用する場合、UPS コントローラは下記のバージョンを使用してください。

Network Agent Card : ONLINE SOFTWARE のバージョン 4.10 以上

UPS モニタ(コントローラ) :UPS モニタ For Linux Ver 1.10 以上

:UPS モニタ For Windows Ver 2.40 以上

# <span id="page-8-0"></span>シャットダウン/リブート動作

# ■電源異常時における UPS モニタの動作を下図に示します。

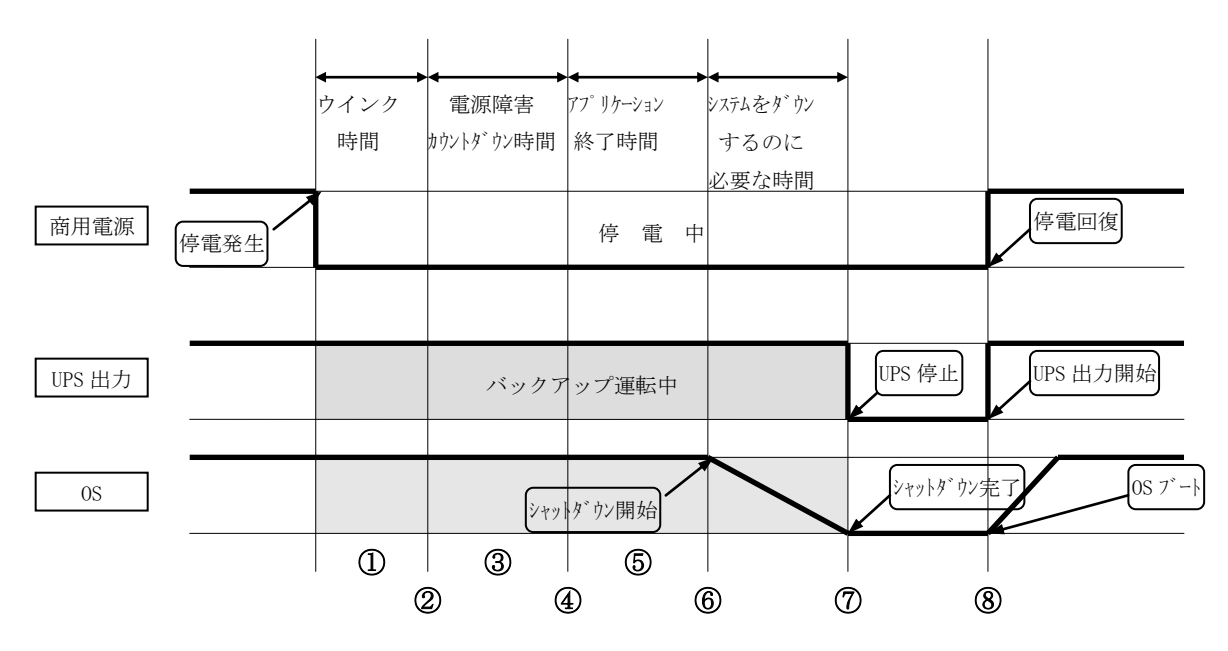

## ■動作概要

- ①UPS モニタは、停電などの電源異常を検出した UPS から停電発生通知を受信すると、「ウインク時間」だけ 待機します。
- ②「ウインク時間」を経過しても電源異常が回復しない場合は、コンソール画面上に以下の様な警告メッセージ を表示します。なお、「ウインク時間」の間に電源異常が回復した場合は、シャットダウン処理を中止します。

Broadcast message from root  $(pst/1)$  (Wed Jun 18 15:52:20 2003):

MN Notice N02-D117 will shutdown in 5 mins

③ウインク時間経過後、「電源障害カウントダウン時間」の間、コンピュータで動作中のアプリケーションを 停止させるまでの時間を 1 分間隔でカウントダウンしてコンソール画面上に表示します。「電源障害カウント ダウン時間」の間に電源異常が回復した場合は、コンソール画面上に以下のメッセージを表示し、シャット ダウン処理を中止します。

Broadcast message from root (pst/1) (Wed Jun 18 15:56:22 2003): MN Notice N02-D117 shutdown has been cancelled

- ④「電源障害カウントダウン時間」を経過すると、OS のシャットダウン実行を確定させ、アプリケーション終了 コマンドを実行します。
- ⑤「アプリケーション終了時間」分、OS のシャットダウン開始を待機します。「アプリケーション終了時間」中 に電源異常が回復しても、アプリケーション終了処理を継続します。
- ⑥「アプリケーション終了時間」を経過すると、OS のシャットダウン処理を開始します。OS のシャットダウン 処理を開始した後に電源異常が回復しても、OS のシャットダウン処理を続行します。
- ⑦「システムをダウンするのに必要な時間」を経過すると UPS の出力が停止します。

⑧電源異常が回復すると、UPS は出力を開始しコンピュータが再起動します。

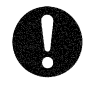

# 注意事項

# ■OS シャットダウン中に電源異常が回復した場合の動作を下図に示します。

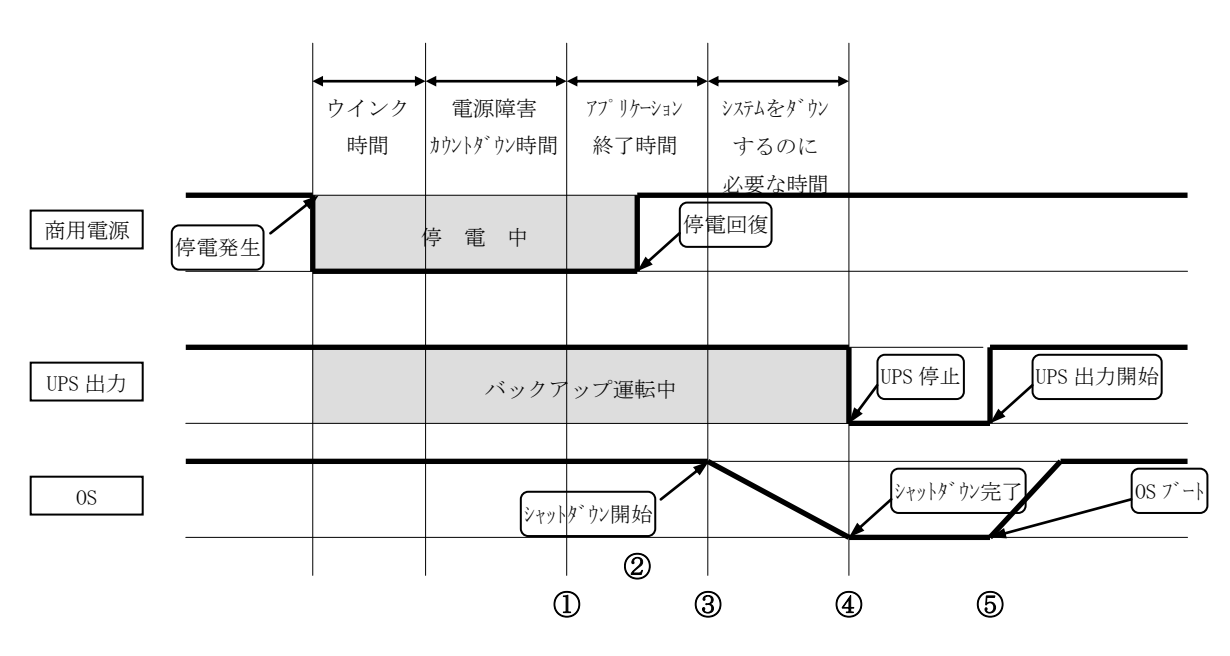

# ■動作概要

①電源障害発生から電源障害カウントダウン完了までの動作は前ページの「動作概要」を参照してください。

- ②「アプリケーション終了時間」中に電源障害が回復しても、OS シャットダウン動作が確定された状態のため、 「アプリケーション終了時間」の処理を継続します。
- ③「アプリケーション終了時間」経過後、OS のシャットダウンを開始します。
- ④「システムをダウンするのに必要な時間」経過した時点で UPS の出力を停止します。UPS の出力停止後しばら くすると、UPS は自動的に出力を開始します。

⑤UPS の出力が開始されると、コンピュータが再起動します。

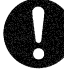

# 注意事項

# <span id="page-10-0"></span>マルチコントローラ機能を使用した場合の動作

# ■マルチコントローラ機能を使用した場合の基本動作を下図に示します。

下図は UPS モニタ 概要編「UPS モニタ(メンバ)のマルチコントローラ機能」のシステム構成例で示される 商用電源が同一の場合の動作です。UPS①には Network Agent Card①(NAC①)が搭載されています。UPS②には Network Agent Card22 (NAC2))が搭載されています。

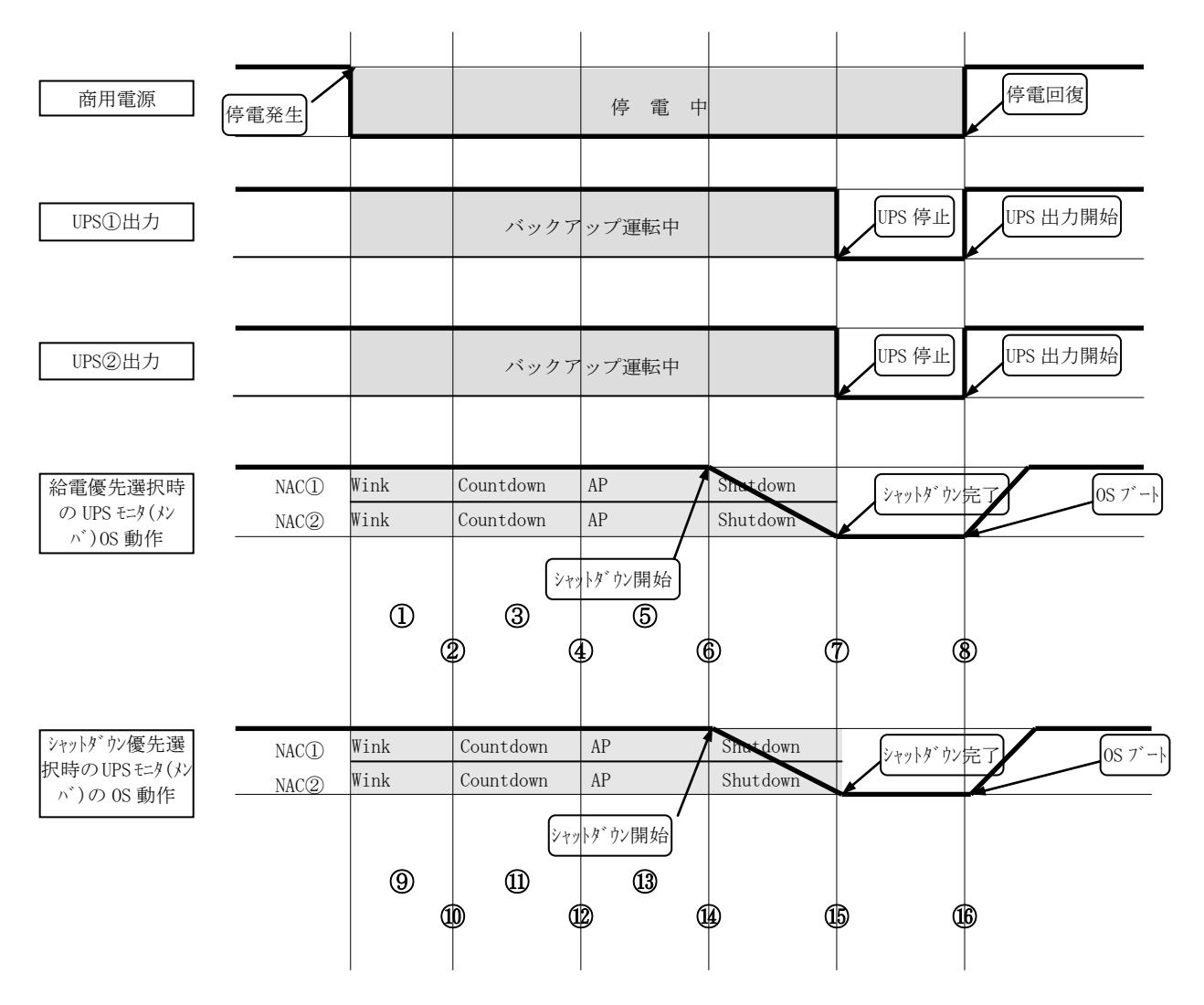

※NAC①:UPS①に搭載されている Network Agent Card を表します。 ※NAC②:UPS②に搭載されている Network Agent Card を表します。 ※NAC①、NAC②の右側にあるそれぞれの表記は NAC①、NAC②で設定された UPS モニタ(メンバ)の シャットダウンタイミングの情報を表します。

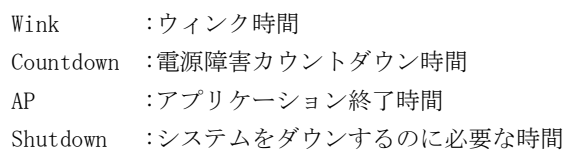

#### ■動作概要

#### 給電優先選択時の OS の動作

UPS①または UPS②のどちらか片方だけでも給電が継続している場合に負荷側を継続動作させる制御方法です。 負荷の動作継続を優先させた制御方法です。

- ①停電が発生すると UPS①、UPS②はともに同じ商用電源のため双方でバックアップ運転を開始します。 UPS モニタ(メンバ)は、停電などの電源異常を検出した Network Agent Card(UPS コントローラ) から 停電発生通知を受信すると、「ウインク時間」だけ待機します。
- ②「ウインク時間」を経過しても電源異常が回復しない場合は、コンソール画面上に「(IP アドレス) MN Notice "コンピュータ名" will shutdown in N mins」と表示します。メッセージ内の(IP アドレス)は電源異常を 検出した Network Agent Card (UPS コントローラ)の IP アドレスが表示されます。例の場合は Network Agent Card①と Network Agent Card②の 2 台分のメッセージが表示されます。なお、「ウインク時間」の間に 電源異常が回復した場合は、シャットダウン処理を中止します。
- ③ウインク時間経過後、「電源障害カウントダウン時間」の間、「UPS モニタ(メンバ)」コンソール画面上に 「(IP アドレス) MN Notice "コンピュータ名" will shutdown in N mins」を 1 分間隔でカウントダウン して表示します。シャットダウン 1 分前になると、「UPS モニタ(メンバ)」コンソール画面上に「(IP アドレス) Notice "コンピュータ名" will shutdown in 1 min」と表示します。「電源障害カウントダウン時間」の間 に電源異常が回復した場合は、「UPS モニタ(メンバ)」コンソール画面上に「(IP アドレス) MN Notice"コン ピュータ名" shutdown has been cancelled」を表示し、シャットダウン処理を中止します。 例の場合は Network Agent Card①と Network Agent Card②のメッセージがそれぞれ表示されます。
- ④給電優先選択時は Network Agent Card①、Network Agent Card②がともに「電源障害カウントダウン時間」を 経過すると、OS のシャットダウン実行を確定させ、アプリケーション終了コマンドを実行します。例では、 Network Agent Card①、Network Agent Card②ともほぼ同時に「電源障害カウントダウン時間」が終了し、 アプリケーション終了時間に突入し OS シャットダウンが確定しています。なお、アプリケーション実行 コマンドは、最後まで「電源障害カウントダウン時間」を継続していた Network Agent Card(UPS コントロー ラ)で設定されたコマンドを実行します。
- ⑤ ④でアプリケーション実行コマンドを行った Network Agent Card(UPS コントローラ)で設定されている 「アプリケーション終了時間」分、OS のシャットダウン開始を待機します。「アプリケーション終了時間」中 に Network Agent Card①または Network Agent Card②の電源異常が回復しても、アプリケーション終了処理 を継続します。
- ⑥ ⑤で設定された「アプリケーション終了時間」を経過すると、OS のシャットダウン処理を開始します。OS の シャットダウン処理を開始した後に Network Agent Card①または Network Agent Card②の電源異常が 回復しても、OS のシャットダウン処理を続行します。
- ⑦ ④でアプリケーション実行コマンドを行った Network Agent Card(UPS コントローラ)で設定されている 「システムをダウンするのに必要な時間」を経過すると UPS①と UPS②の出力が停止します。
- ⑧電源異常が回復すると、UPS は出力を開始しコンピュータが再起動します。例では、UPS①および UPS②の出力 がどちらも停止しているため、電源回復と同時に UPS モニタ(メンバ)のコンピュータに電源が供給され 再起動されます。

## シャットダウン優先選択時の OS の動作

UPS①または UPS②のどちらか片方でも給電を停止させる状態になった場合、負荷側を停止させる制御方法です。 負荷を安全に停止させることを考慮した制御方法です。

⑨~⑪は給電優先選択時の OS の①~③と同様の動作となります。

- ⑫シャットダウン優先時は Network Agent Card①、Network Agent Card②のどちらかが「電源障害カウントダウ ン時間」を経過すると、OS のシャットダウン実行を確定させ、アプリケーション終了コマンドを実行します。 例では、Network Agent Card①、Network Agent Card②ともほぼ同時に「電源障害カウントダウン時間」が 終了し、アプリケーション終了時間に突入し OS シャットダウンが確定しています。なお、アプリケーション 実行コマンドは、最初に「電源障害カウントダウン時間」を終了した Network Agent Card(UPS コントローラ) で設定されたコマンドを実行します。
- ⑬ ⑫でアプリケーション実行コマンドを行った Network Agent Card(UPS コントローラ)で設定されている 「アプリケーション終了時間」分、OS のシャットダウン開始を待機します。「アプリケーション終了時間」中 に Network Agent Card①または Network Agent Card②の電源異常が回復しても、アプリケーション終了処理 を継続します。
- ⑭ ⑬で設定された「アプリケーション終了時間」を経過すると、OS のシャットダウン処理を開始します。 OS のシャットダウン処理を開始した後に Network Agent Card①または Network Agent Card②の電源異常が 回復しても、OS のシャットダウン処理を続行します。
- ⑮ ⑫でアプリケーション実行コマンドを行った Network Agent Card(UPS コントローラ)で設定されている 「システムをダウンするのに必要な時間」を経過すると UPS①と UPS②の出力が停止します。
- ⑯電源異常が回復すると、UPS は出力を開始しコンピュータが再起動します。例では、UPS①および UPS②の出力 がどちらも停止しているため、電源回復と同時に UPS モニタ(メンバ)のコンピュータに電源が供給され 再起動されます。

注意事項

# ■マルチコントローラ機能を使用した場合の給電制御とシャットダウン制御の違いを下図に示します。

下図は UPS モニタ 概要編「UPS モニタ(メンバ)のマルチコントローラ機能」のシステム構成例で示される 商用電源が別の場合の動作です。商用電源①が UPS①の入力です。商用電源②が UPS②の入力です。

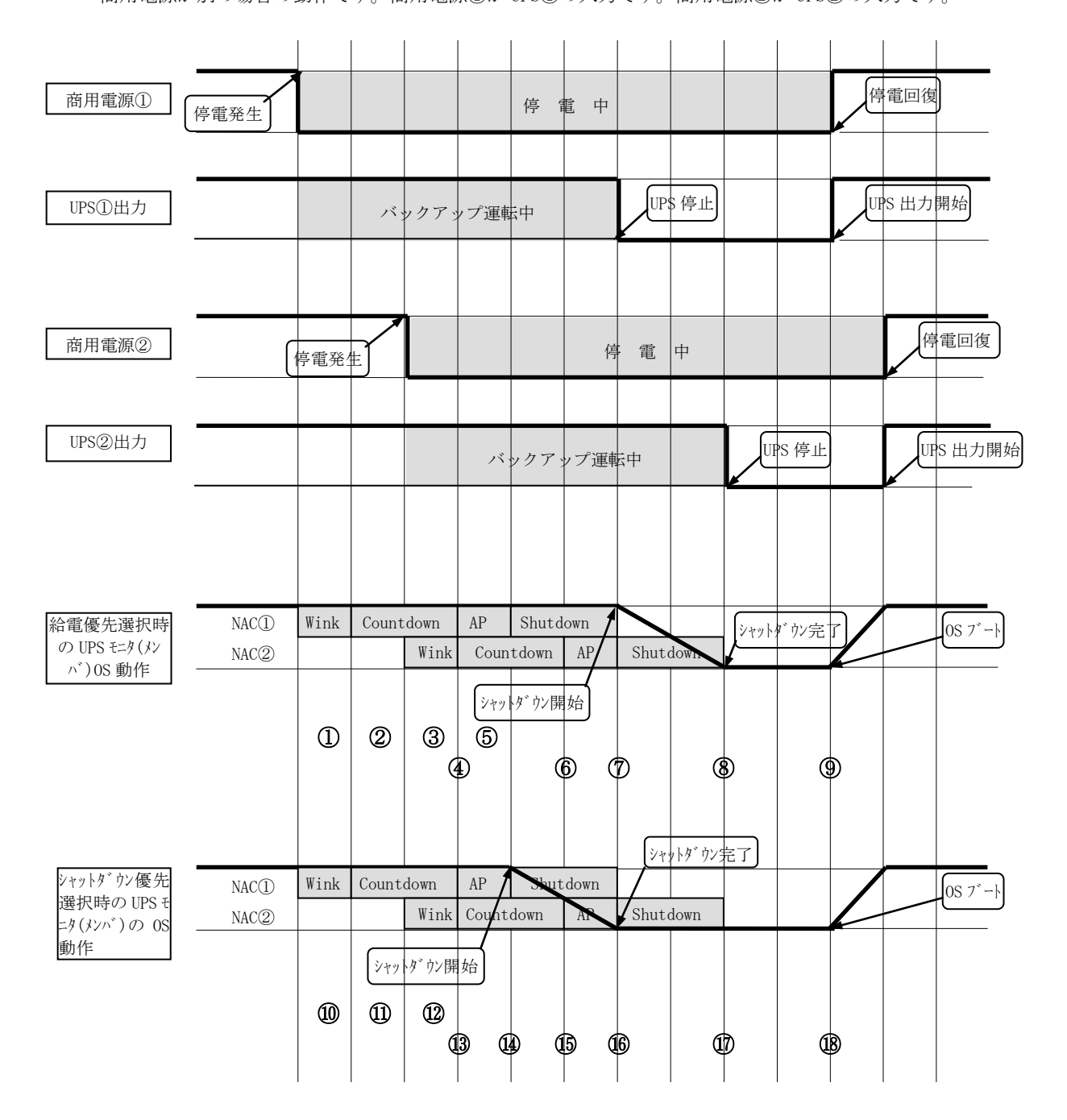

※NAC①:UPS①に搭載されている Network Agent Card を表します。

※NAC②:UPS②に搭載されている Network Agent Card を表します。

※NAC①、NAC②の右側にあるそれぞれの表記は NAC①、NAC②で設定された UPS モニタ(メンバ)の シャットダウンタイミングの情報を表します。

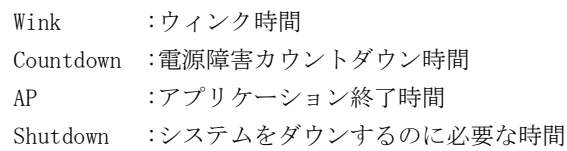

#### ■動作概要

#### 給電優先選択時の OS の動作

- ①商用電源①で停電が発生時 Network Agent Card①から停電発生通知を受信し、「ウインク時間」だけ待機 します。
- ②Network Agent Card①で設定されたウインク時間経過後、「電源障害カウントダウン時間」の間、1 分間隔で カウントダウンを実行します。
- ③商用電源②で停電が発生時 Network Agent Card②から停電発生通知を受信し、「ウインク時間」だけ待機 します。Network Agent Card①は停電継続中のため電源障害カウントダウンは継続となります。
- ④Network Agent Card①で設定された「電源障害カウントダウン時間」が経過しましたが Network Agent Card ②で「ウインク時間」または「電源障害カウントダウン時間」中のため Network Agent Card①で設定された アプリケーション終了コマンドは実行せずに Network Agent Card②で設定された「電源障害カウントダウン時 間」が開始または継続されます。(給電優先選択のため)
- ⑤Network Agent Card②で設定されたウインク時間経過後、「電源障害カウントダウン時間」の間、1 分間隔で カウントダウンを実行します。この間 Network Agent Card①で設定された「システムをダウンするのに必要な 時間」に突入しますがこれは適用されません。
- ⑥Network Agent Card②で設定された「電源障害カウントダウン時間」が経過し、Network Agent Card①は すでにシャットダウンが確定しているため、このタイミングで OS シャットダウンの実行を確定させ、 Network Agent Card②で設定されたアプリケーション終了コマンドを実行します。
- ⑦Network Agent Card①からの指示により UPS①の出力を停止します。コンピュータは UPS②の出力で動作継続 し、「アプリケーション終了時間」が経過したので OS のシャットダウン処理を開始します。
- ⑧Network Agent Card②で設定された「システムをダウンするのに必要な時間」を経過すると Network Agent Card ②からの指示により UPS②の出力を停止し、UPS モニタ(メンバ)のコンピュータへ供給される電源が全て 停止されます。
- ⑨商用電源①が電源異常を回復すると、UPS①の出力開始によりコンピュータが再起動します。例では、UPS① 及び UPS②の出力がどちらも停止しているため、商用電源①の電源回復と同時に UPS モニタ(メンバ)の コンピュータに電源が供給され再起動されます。

## シャットダウン優先選択時の OS の動作

⑩~⑫は給電優先選択時の OS の①~③と同様の動作となります。

- ⑬Network Agent Card①で設定された「電源障害カウントダウン時間」を経過すると、シャットダウン優先の ためこのタイミングで OS シャットダウンの実行を確定させ、Network Agent Card①で設定された アプリケーション終了コマンドを実行します。Network Agent Card②で設定された「電源障害カウントダウン 時間」が開始されますがすでに OS シャットダウンが確定しているためこれは適用されません。
- ⑭Network Agent Card①で設定された「アプリケーション終了時間」を経過すると、OS のシャットダウン処理を 開始します。
- ⑮すでに Network Agent Card①の設定による OS シャットダウン中のため Network Agent Card②で設定された アプリケーション終了コマンドは実行されません。
- ⑯Network Agent Card①で設定された「システムをダウンするのに必要な時間」を経過すると Network Agent Card ①からの指示により UPS①の出力を停止します。
- ⑰Network Agent Card②で設定された「システムをダウンするのに必要な時間」を経過すると Network Agent Card ②からの指示により UPS②の出力が停止し、UPS モニタ(メンバ)のコンピュータへ供給される電源が全て 停止されます。
- ⑱商用電源①が電源異常を回復すると、UPS①の出力開始によりコンピュータが再起動します。例では、UPS① 及び UPS②の出力がどちらも停止しているため、商用電源①の電源回復と同時に UPS モニタ(メンバ)の コンピュータに電源が供給され再起動されます。

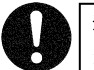

# 注意事項

# ■マルチコントローラ機能を使用した場合にコンピュータの電源が自動投入されない場合の例を下図に示します。 下図は UPS モニタ 概要/運用編「UPS モニタ(メンバ)のマルチコントローラ機能」のシステム構成例で示される

商用電源が別の場合の動作です。商用電源①が UPS①の入力です。商用電源②が UPS②の入力です。

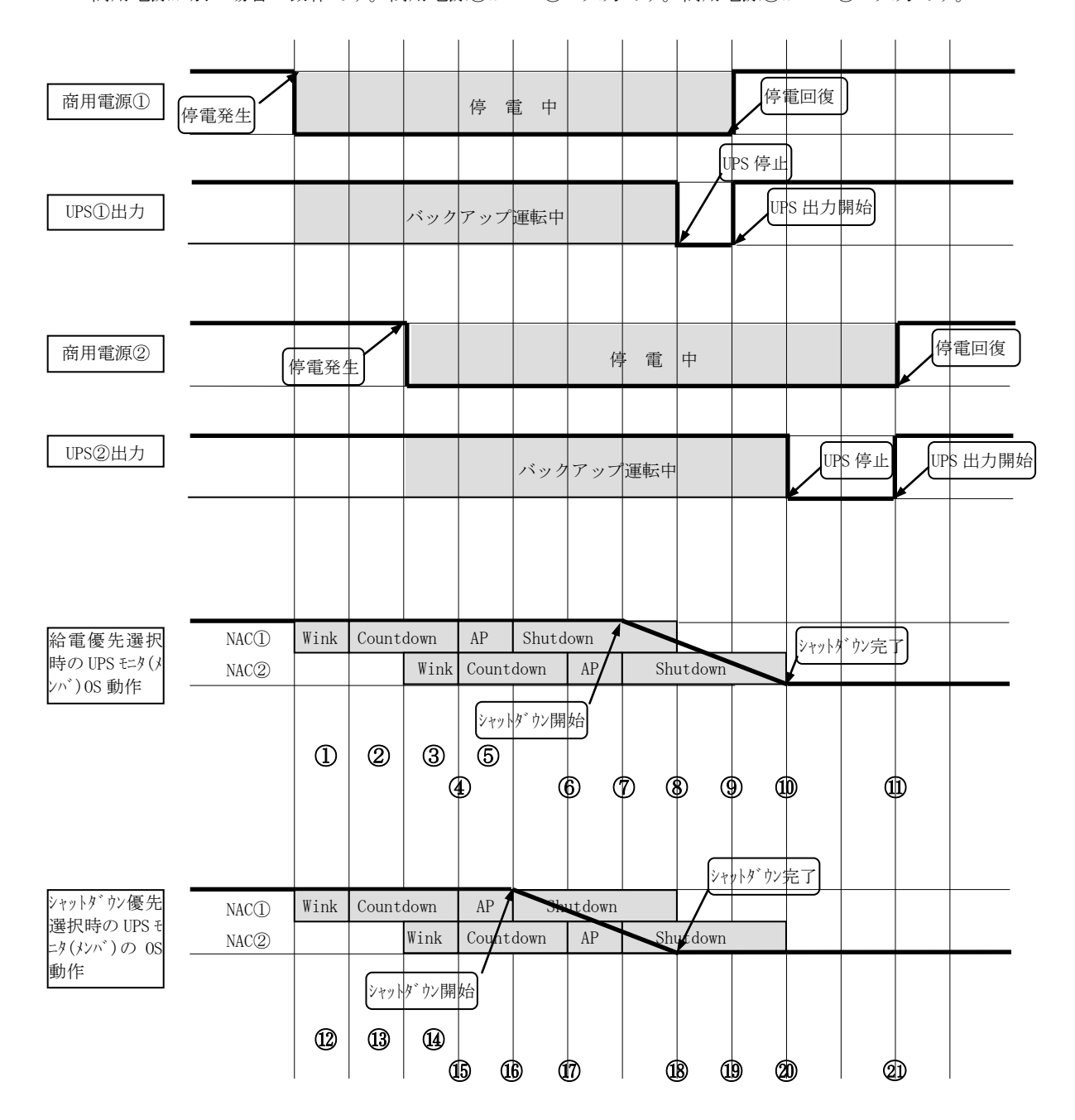

※NAC①:UPS①に搭載されている Network Agent Card を表します。 ※NAC②:UPS②に搭載されている Network Agent Card を表します。 ※NAC①、NAC②の右側にあるそれぞれの表記は NAC①、NAC②で設定された UPS モニタ(メンバ)の シャットダウンタイミングの情報を表します。

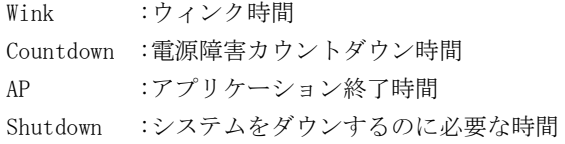

#### ■動作概要

#### 給電優先選択時の OS の動作

- ①商用電源①で停電が発生時 Network Agent Card①から停電発生通知を受信し、「ウインク時間」だけ待機 1. キオ
- ②Network Agent Card①で設定されたウインク時間経過後、「電源障害カウントダウン時間」の間、1 分間隔で カウントダウンを実行します。
- ③商用電源②で停電が発生時 Network Agent Card②から停電発生通知を受信し、「ウインク時間」だけ待機 します。Network Agent Card①は停電継続中のため電源障害カウントダウンは継続となります。
- ④Network Agent Card①で設定された「電源障害カウントダウン時間」が経過しましたが Network Agent Card ②で「ウインク時間」または「電源障害カウントダウン時間」中のため Network Agent Card①で設定された アプリケーション終了コマンドは実行せずに Network Agent Card②で設定された「電源障害カウントダウン時 間」が開始または継続されます。(給電優先選択のため)
- ⑤Network Agent Card②で設定されたウインク時間経過後、「電源障害カウントダウン時間」の間、1 分間隔で カウントダウンを実行します。この間 Network Agent Card①で設定された「システムをダウンするのに必要な 時間」に突入しますがこれは適用されません。
- ⑥Network Agent Card②で設定された「電源障害カウントダウン時間」を経過し、Network Agent Card①は すでにシャットダウンが確定しているため、このタイミングで OS シャットダウンの実行を確定させ、Network Agent Card②で設定されたアプリケーション終了コマンドを実行します。
- ⑦Network Agent Card②で設定された「アプリケーション終了時間」が経過したので OS のシャットダウン処理 を開始します。
- ⑧Network Agent Card①で設定された「システムをダウンするのに必要な時間」が経過したので Network Agent Card①からの指示により UPS①の出力を停止します。コンピュータは UPS②の出力で動作継続中となります。
- ⑨商用電源①の電源異常が回復し、UPS①の出力を開始します。コンピュータは UPS①と UPS②の出力で動作継続 中となります。
- ⑩Network Agent Card②で設定された「システムをダウンするのに必要な時間」が経過したので Network Agent Card②からの指示により UPS②の出力を停止します。⑨で UPS①から電源が供給されているためコンピュータ の電源は停止しません。
- ⑪商用電源②の電源異常が回復し、UPS②の出力を開始します。UPS①からすでに電源が供給されているため コンピュータの再起動は行われません。

## シャットダウン優先選択時の OS の動作

⑫~⑭は給電優先選択時の OS の①~③と同様の動作となります。

- ⑮Network Agent Card①で設定された「電源障害カウントダウン時間」を経過すると、シャットダウン優先の ためこのタイミングで OS シャットダウンの実行を確定させ、Network Agent Card①で設定されたアプリケー ション終了コマンドを実行します。Network Agent Card②で設定された「電源障害カウントダウン時間」が 開始されますがすでに OS シャットダウンが確定しているためこれは適用されません。
- ⑯Network Agent Card①で設定された「アプリケーション終了時間」を経過すると、OS のシャットダウン処理を 開始します。
- ⑰すでに Network Agent Card①の設定による OS シャットダウン中のため Network Agent Card②で設定された アプリケーション終了コマンドは実行されません。
- ⑱Network Agent Card①で設定された「システムをダウンするのに必要な時間」を経過すると Network Agent Card ①からの指示により UPS①の出力を停止します。コンピュータは UPS②の出力で動作継続中となります。
- ⑲商用電源①の電源異常が回復し、UPS①の出力を開始します。コンピュータは UPS①と UPS②の出力で 動作継続中となります。
- ⑳Network Agent Card②で設定された「システムをダウンするのに必要な時間」が経過したので Network Agent Card②からの指示により UPS②の出力を停止します。⑲で UPS①から電源が供給されているためコンピュータ の電源は停止しません。
- $\mathfrak A$ 商用電源②の電源異常が回復し、UPS②の出力を開始します。UPS①からすでに電源が供給されているため コンピュータの再起動は行われません。

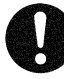

注意事項